Gierhardt Version vom Juli 2012

## **Arbeiten mit BlueJ (ohne SuM-Bibliothek)**

- 1. Man starte *BlueJ*.
- 2. Über *Projekt Neues Projekt* lege man ein neues Projekt an. Der einzugebende Dateiname ist der Name eines Verzeichnisses, da in *BlueJ* Projekte immer als Verzeichnisse angelegt werden.
- 3. Auf der Seite

http://www.gierhardt.de/informatik/bluej

findet man die beiden Dateien

SimpleInput.java und

SimpleInputTest.java zum Download.

Nach dem Speichern in einem beliebigen Verzeichnis kann man die Dateien am einfachsten durch "Ziehen" auf das *BlueJ*-Fenster dem Projekt zufügen. Das *BlueJ*-Fenster müsste dann etwa so wie nebenstehend aussehen: Die beiden Dateien erscheinen gestreift, weil sie noch nicht übersetzt wurden.

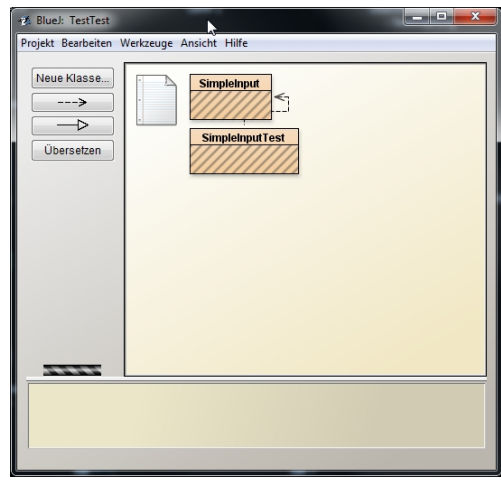

- 4. Durch Doppelklick wird eine Datei jeweils im Editor angezeigt.
- 5. Nach erfolgreichem Übersetzen verschwinden die Streifen.. Im Kontextmenü<sup>1</sup> der Klasse

SimpleInputTest

erscheint der Menüpunkt

*new SimpleInputTest()*,

womit ein neues Objekt dieser Klasse erzeugt werden kann.

Das neue Objekt erscheint dann rot markiert links unten.

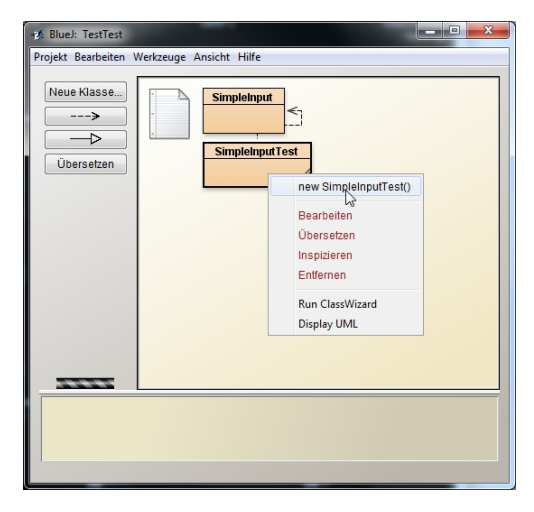

<sup>1</sup>Rechter Mausklick oder Ctrl-Klick beim Mac

6. Im Kontextmenü des Objektes erscheinen alle vorhandenen Methoden. Im Beispiel ist es die Methode

*jetzt\_mach\_mal\_was()*,

die man nun aufrufen sollte.

Demonstriert wird in der Datei die einfache Eingabe der Datentypen String, int, float bzw. double, char und boolean über entsprechende Fenster und Ausgabe von Daten über die Konsole.

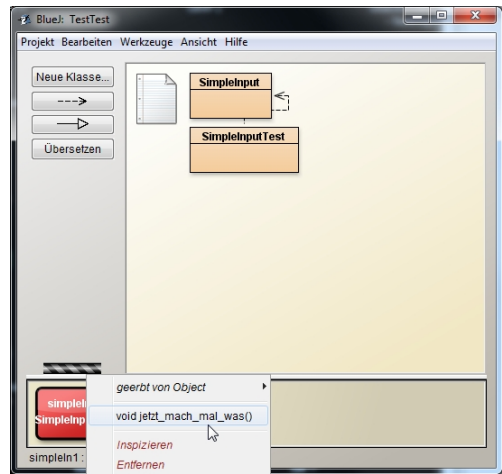

- 7. Um das Speichern der Dateien muss man sich nicht kümmern. Das wird von *BlueJ* immer automatisch erledigt.
- 8. In jedem Projektordner legt *BlueJ* eine Datei package.bluej mit dem "Vogel-Icon" an, mit der ein Projekt in *BlueJ* direkt geöffnet werden kann.

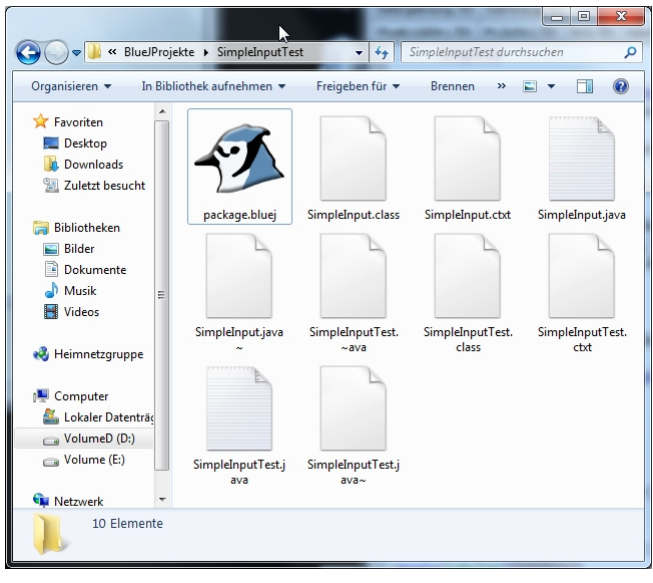

## **Hinweise zum Editor**

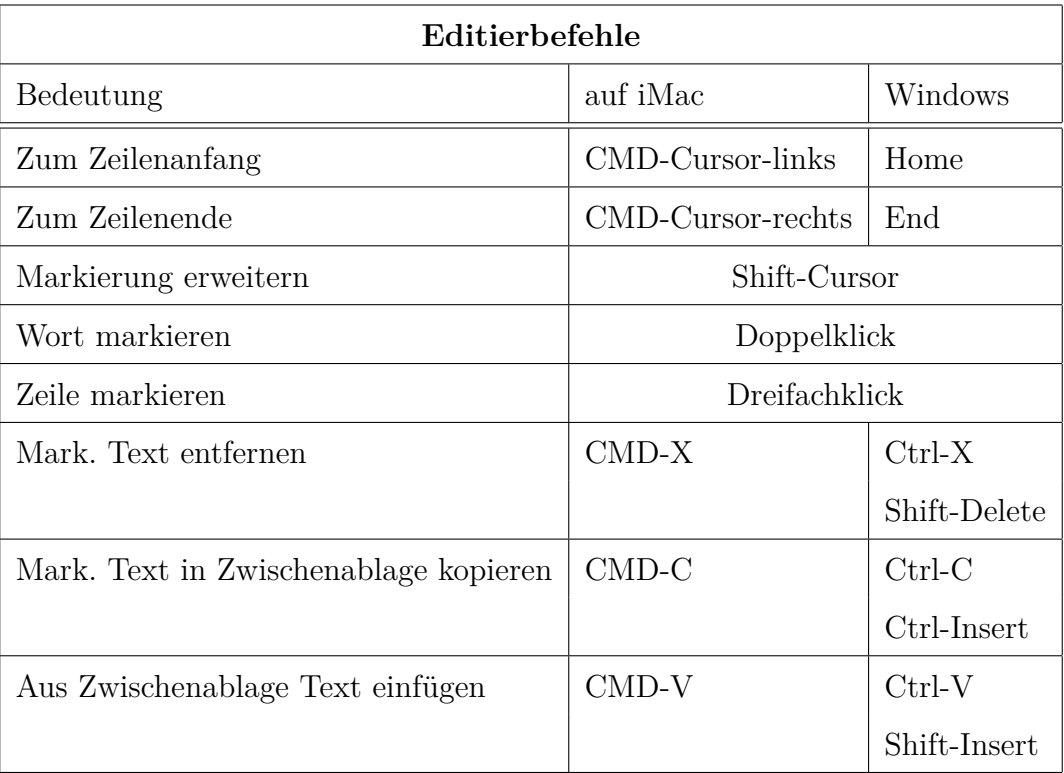

Einige Zeichen, die bei der Programmierung in Java erforderlich sind, sind auf der **Apple-Tastatur** nicht erkennbar. Deshalb hier einige Hinweise:

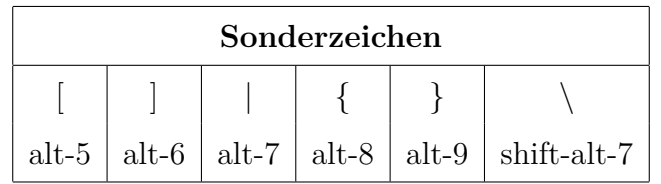